## **Einstellungen zum Provider**

In dieser Customizing-Tabelle können Sie verschiedene **Einstellungen zum Provider** vornehmen.

Der Betrieb eines Kartenterminals setzt einen Providervertrag mit einem Netzbetreiber voraus. Der Provider (technischer Netzbetreiber) führt die weitere Verarbeitung der durch das Terminal gesammelten Daten durch.

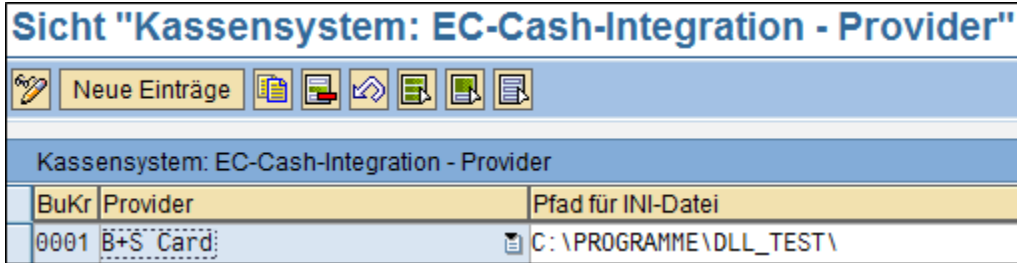

Mit Hilfe des Buttons "**ändern**" können Sie bereits angelegte Provider bearbeiten.

Über den Button "**neue Einträge**" können Sie weitere hinzufügen.

Dafür müssen Sie zunächst den entsprechenden Buchungskreis auswählen. Sie können diesen mit Hilfe des Icons "**Auswahlliste**" auswählen. Es öffnet sich ein Fenster, in welchem alle im System angelegten Buchungskreise angezeigt werden. Sie können den Gewünschten durch Anklicken

markieren und mit Hilfe des Buttons "**Übernehmen**" **auswählen.** 

Geben Sie nun den entsprechenden **Provider** an und hinterlegen Sie den logischen Pfad für die **Initalisierungsdatei** (diese enthält alle notwendigen Einstellungen zur Ausführung des für die Nutzung des Providers am Kartenterminal verwendeten Programms).

Sichern Sie die Angaben mit einem Klick auf den Button "**speichern**" .

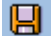